# Resolución de problemas comunes durante la migración de la serie 6200 a Fabric Interconnect 6454

#### Contenido

Introducción **Prerequisites** Problemas más frecuentes durante la migración Información relacionada y errores notables

# Introducción

Este documento describe información para resolver problemas de migración de FI 6200 a 6400 **Series** 

## **Prerequisites**

Cisco recomienda conocer la GUI de Cisco Unified Computing System (UCS), las Fabric Interconnects, el switch y el almacenamiento con conexión directa.

Consulte la [guía de migración](/content/en/us/td/docs/unified_computing/ucs/ucs-manager/GUI-User-Guides/Fabric-Interconnect-Migration/4-1/b_migrating_from_6200_to_6400_4_1/b_Migrating_from_6200_to_6400_4_1_chapter_011.html#id_73369) para obtener información sobre los pasos de la migración y compruebe que el sistema cumple los requisitos antes de comenzar el proceso de migración.

### Problemas más frecuentes durante la migración

- La migración falla debido a que la versión de UCS Manager no se actualizó a la versión 4.0(1) o posterior.Cisco UCS Manager versión 4.0 es la versión mínima que proporciona compatibilidad con las Fabric Interconnects Cisco UCS 6454.
- La página de advertencias de migración notificará la incompatibilidad si la política de detección de chasis no está configurada en el modo de "canal de puerto".Las Fabric Interconnects de la serie UCS 6200 admiten la detección de chasis de servidor blade en los modos de canal de puerto y de canal que no es de puerto. Los Fabric Interconnects de la serie Cisco UCS 6400 solo admiten el modo de canal de puerto.

Cambie la política de detección de chasis > preferencia de agrupación de enlaces a "canal de puerto" y vuelva a reconocer el chasis para guardar el cambio. Para evitar que se vuelva a detectar el chasis completo y evitar que se produzca un tiempo de inactividad, se puede volver a reconocer una IOM cada vez en un chasis determinado para volver a descubrir la conectividad entre la IOM y la fabric interconectada.

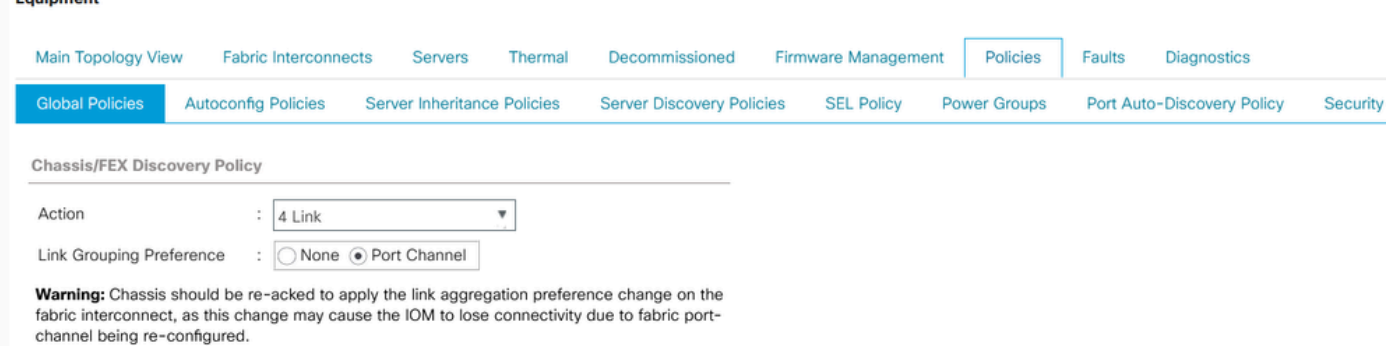

Nota: En la política de conectividad de chasis, el estado de administración es "global" de forma predeterminada. Esta configuración significa que el chasis hereda esta configuración de la política de detección de chasis.

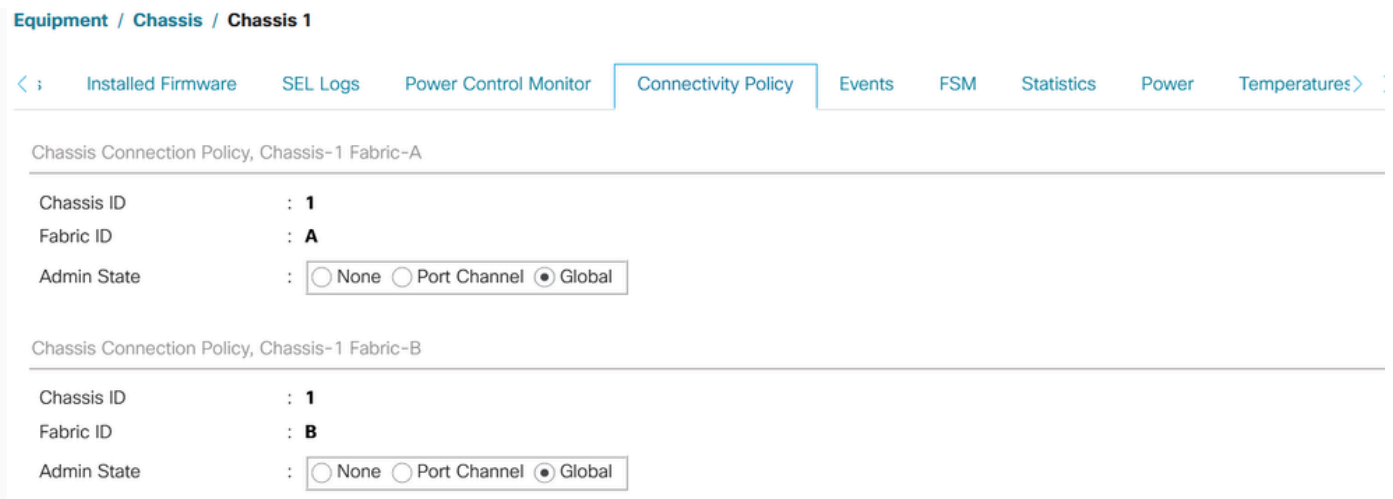

- Los adaptadores Cisco UCS VIC 1455 y 1457 admiten cables de velocidad de 10 G y 25 G. Sin embargo, los cables que conectan los puertos del adaptador Cisco UCS VIC 1455 o 1457 a cada Fabric Interconnect 6454 deben tener una velocidad uniforme (todos los cables de 10 G o todos los de 25 G). Si conecta estos puertos de adaptador a un Fabric Interconnect 6454 a través de una combinación de cables de 10 G y 25 G, la detección de servidores de montaje en bastidor UCS fallará y los puertos podrán pasar a un estado suspendido.
- Posibles razones que generan problemas de conectividad con el almacenamiento:
- 1. Rango incorrecto de grupos WWN

Un grupo WWN sólo puede incluir WWNN o WWPN en los intervalos de 20:00:00:00:00:00:00:00:00 a 20:FF:00:FF:FF:FF:FF:FF o de 50:00:00:00:00:00:00 a 5F:FF:00:FF:FF:FF:FF.

Para garantizar la exclusividad de los Cisco UCS WWNN y WWPN en el fabric SAN, Cisco recomienda utilizar estos prefijos WWN para todos los bloques de un grupo: 20:00:00:25:B5:XX:XX:XX.

2.Las VLAN entran en conflicto con el rango de VLAN reservado

Las Fabric Interconnects de la serie Cisco UCS 6400 reservan más VLAN para uso interno que las Fabric Interconnects de la serie UCS 6200. Si hay VLAN en conflicto, después de la migración se configurará el rango de VLAN reservada, pero no se configurarán las VLAN que se encuentren en el rango en conflicto.

Nota: No puede crear VLAN con ID de 3968 a 4047 y de 4092 a 4096. Estos rangos de ID de VLAN están reservados.

En el caso de Cisco UCS serie 6400 y 6500 FI, los ID de VLAN de 1002 a 1005 se reservan para el protocolo de enlace troncal de VLAN (VTP).

Los ID de VLAN que especifique también deben ser compatibles con el switch que esté utilizando.

Verifique el conjunto de ID de VLAN FCOE para VSAN configurado en las interfaces FC. Si están dentro del rango de VLAN reservada, los puertos no se activarán.

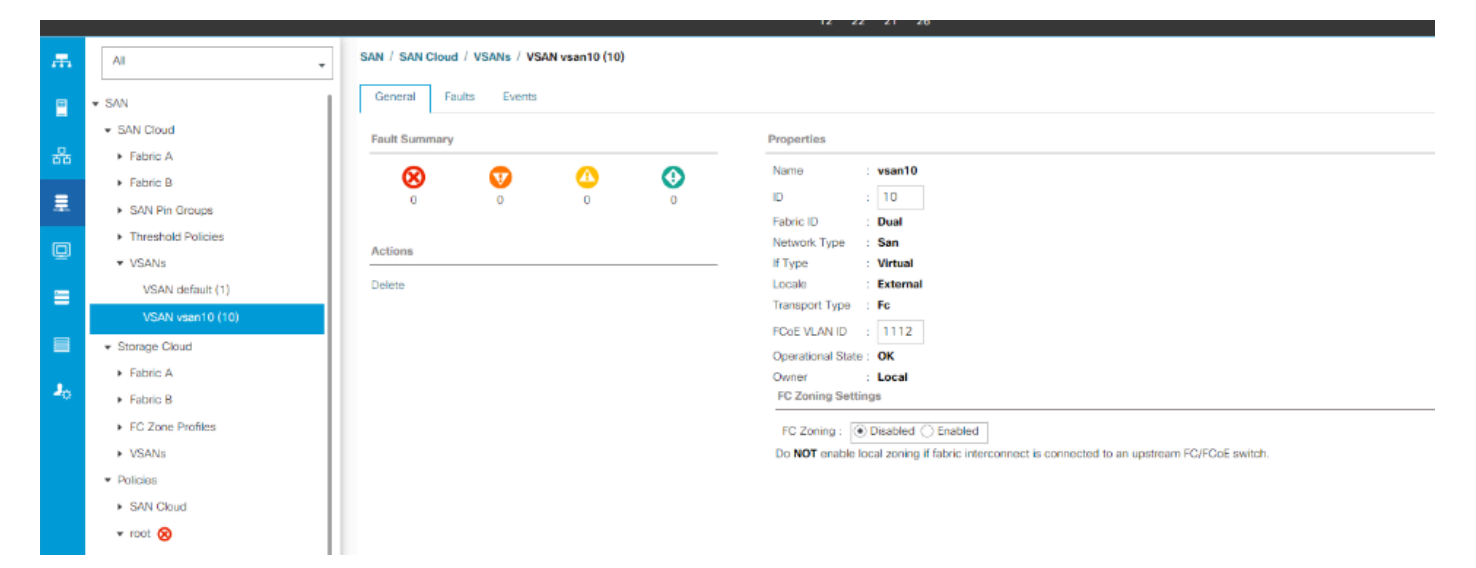

Soluciones temporales para solucionar el problema

- Utilice el ID de VLAN fuera del rango de VLAN reservado.
- Modificar la VLAN reservada mediante CLI o GUI de UCSM (para cambiar la VLAN reservada, es necesario volver a cargar Fabric Interconnect de la serie Cisco UCS 6400 para que los nuevos valores surtan efecto). Consulte la guía de red para ejecutar el cambio.

Mediante [CLI](/content/en/us/td/docs/unified_computing/ucs/ucs-manager/CLI-User-Guides/Network-Mgmt/4-2/b_cli_ucsm_network_management_guide_4_2/b_CLI_UCSM_Network_Management_Guide_chapter_0101.html#task_hwc_s1n_d2b)

Mediante la [GUI de UCSM](/content/en/us/td/docs/unified_computing/ucs/ucs-manager/GUI-User-Guides/Network-Mgmt/4-2/b_UCSM_Network_Mgmt_Guide_4_2/b_UCSM_Network_Mgmt_Guide_chapter_0110.html#task_o2d_sv3_h2b) 

3. Los puertos FC tienen un problema de conectividad (los puertos FC están inactivos/en estado errdisabled/pierden SYNC intermitentemente o reciben errores o paquetes incorrectos) con el dispositivo ascendente (DAS o switch ).

1. Verifique que los puertos FC/velocidad de link de canal de puerto establecidos en ambos extremos sean iguales. 8 gbps/16 gbps/32 gbps.

ii. Verifique los problemas en el nivel L1. Asegúrese de que el transceptor no sea defectuoso y de

que las conexiones por cable estén intactas entre el FI y los puertos FC del dispositivo ascendente.

iii. Comprobar la compatibilidad del transceptor en uso en los puertos FC de FI 6454.

[Hoja de especificaciones de FI-6454](/content/dam/en/us/products/collateral/servers-unified-computing/ucs-b-series-blade-servers/6400-specsheet.pdf)

iv. Discordancia de configuración de puertos: en las Fabric Interconnects de la serie Cisco UCS 6400, la capacidad de puertos unificados está restringida a los primeros 16 puertos. Solo los puertos 1/1-1/16 se pueden configurar como FC. Los puertos FC deben ser contiguos, seguidos de los puertos Ethernet contiguos.

v. En el caso del switch N5K o MDS, verifique su firmware. Si es una versión anterior, sugiera actualizar su versión de firmware a una superior.

vi. Verifique el modo de reenvío de canal de fibra -

Para FC, debe configurarse en el modo de host final.

En el caso del almacenamiento conectado directo, el modo de reenvío de fabric debe establecerse en el modo de switch.

Tenga en cuenta que, al cambiar el modo de reenvío, se reiniciarán las fabric interconectadas una a una.

https://www.cisco.com/c/en/us/td/docs/unified\_computing/ucs/sw/gui/config/guide/141/UCSM\_GUI\_Config

vii. Compruebe la siguiente configuración si se utiliza conectividad de 8 gbps -

verifique que el patrón de relleno de los puertos FC se establezca en "inactivo" en ambos extremos (FI y el dispositivo correspondiente)

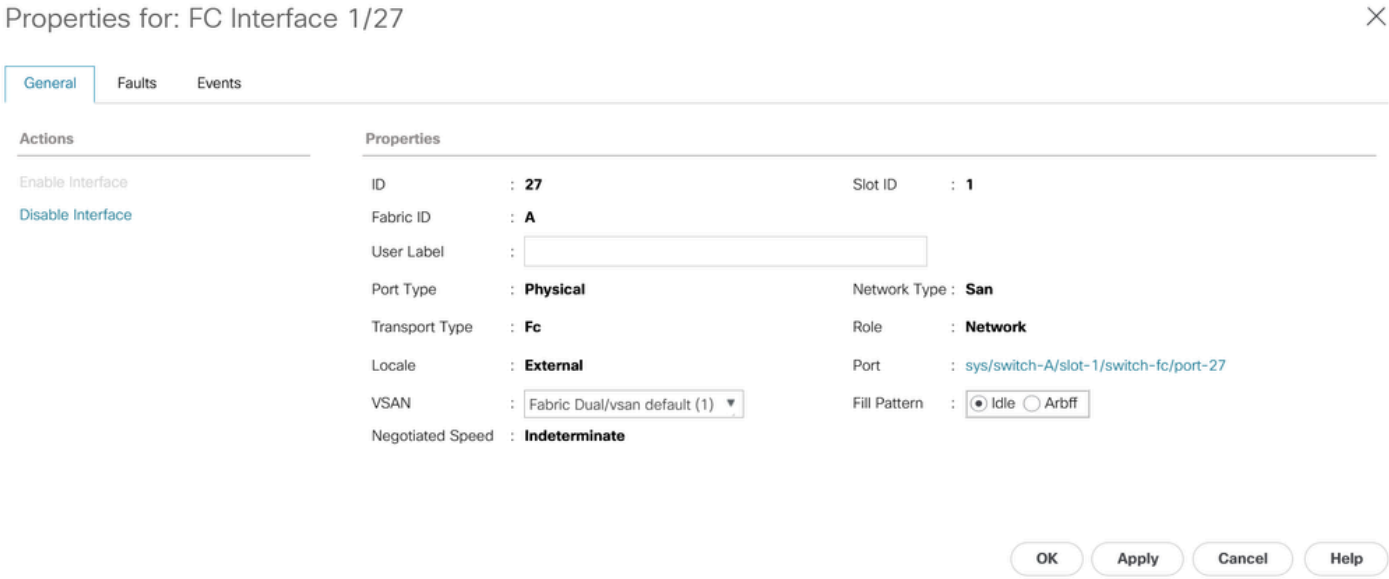

Si Fabric Interconnect está conectado a un almacenamiento conectado directamente y no existe la opción de cambiar manualmente el patrón de relleno a "inactivo" (por ejemplo, en DELL EMC, la velocidad y el patrón de relleno se negocian automáticamente con su dispositivo par y no se pueden cambiar manualmente), sugiera las siguientes opciones para continuar:

Usando una velocidad de link más alta (16gbps, 32gbps) entre FI y DAS. cambie los transceptores en los puertos FC que soportan una velocidad más alta.

Agregando un switch, entre FI y DAS. Configure el patrón de relleno para que esté inactivo en el switch a una velocidad de 8 gbps.

Cisco Bug ID [CSCvr81863](https://tools.cisco.com/bugsearch/bug/CSCvr81863) FI 6454 - El almacenamiento conectado directo no es compatible con 8 GB

Cambio del patrón de relleno a "inactivo" para una velocidad de 8 gbps en un switch ascendente:

De forma predeterminada, los dispositivos MDS, N5K/N6K y UCS FI 6300 Series utilizan ARBFF. Las series N9K y UCS FI 6400 solo admiten IDLE como patrón de relleno 8G.

```
switch# configure terminal
switch(config)# interface fc x/y
```

```
switch(config-if)# switchport fill-pattern IDLE speed 8000
```
Nota: Este comando provoca la interrupción del tráfico en la interfaz especificada.

#### Información relacionada y errores notables

1. configuración de DAS

[https://www.cisco.com/c/en/us/support/docs/servers-unified-computing/ucs-infrastructure-ucs](https://www.cisco.com/c/es_mx/support/docs/servers-unified-computing/ucs-infrastructure-ucs-manager-software/116082-config-ucs-das-00.html)[manager-software/116082-config-ucs-das-00.html](https://www.cisco.com/c/es_mx/support/docs/servers-unified-computing/ucs-infrastructure-ucs-manager-software/116082-config-ucs-das-00.html)

- 2. El puerto UCS-FI 6454,64108 y 6536 a 8G desactiva el error. <u>[ID de bug de Cisco](https://tools.cisco.com/bugsearch/bug/CSCvj31676)</u> [CSCvj31676](https://tools.cisco.com/bugsearch/bug/CSCvj31676)
- El conteo de grupos de compresión VLAN excede la alerta de límite al migrar de 6200 a 3. 6400. [ID de bug de Cisco CSCvt10269](https://tools.cisco.com/bugsearch/bug/CSCvt10269)
- El switch de link ascendente conectado a la interfaz de FI interface-id no está configurado 4. en el modo portfast/edge STP. [ID de bug de Cisco CSCwh32564](https://tools.cisco.com/bugsearch/bug/CSCwh32564)
- 5. Verifique que la política de detección de chasis tenga la preferencia de agrupación de enlaces como "canal de puerto" habilitada. [ID de bug de Cisco CSCwh84645](https://tools.cisco.com/bugsearch/bug/CSCwh84645)
- 6. Durante la migración de FI de 6200 a 6400, después de activar el 6400, las IOM están fuera de línea (la evacuación está activada). [Id. de bug de Cisco CSCvs04425](https://tools.cisco.com/bugsearch/bug/CSCvs04425)
- 7. UCS 6454 no establecerá el canal de puerto para N5k ascendente en la configuración de

FCoE. [ID de bug de Cisco CSCwi07580](https://tools.cisco.com/bugsearch/bug/CSCwi07580)

#### Acerca de esta traducción

Cisco ha traducido este documento combinando la traducción automática y los recursos humanos a fin de ofrecer a nuestros usuarios en todo el mundo contenido en su propio idioma.

Tenga en cuenta que incluso la mejor traducción automática podría no ser tan precisa como la proporcionada por un traductor profesional.

Cisco Systems, Inc. no asume ninguna responsabilidad por la precisión de estas traducciones y recomienda remitirse siempre al documento original escrito en inglés (insertar vínculo URL).